# **GIRA**

# Protokoll-Spezifikation TCP/IP Gira Control

# **GIRA**

# Inhalt

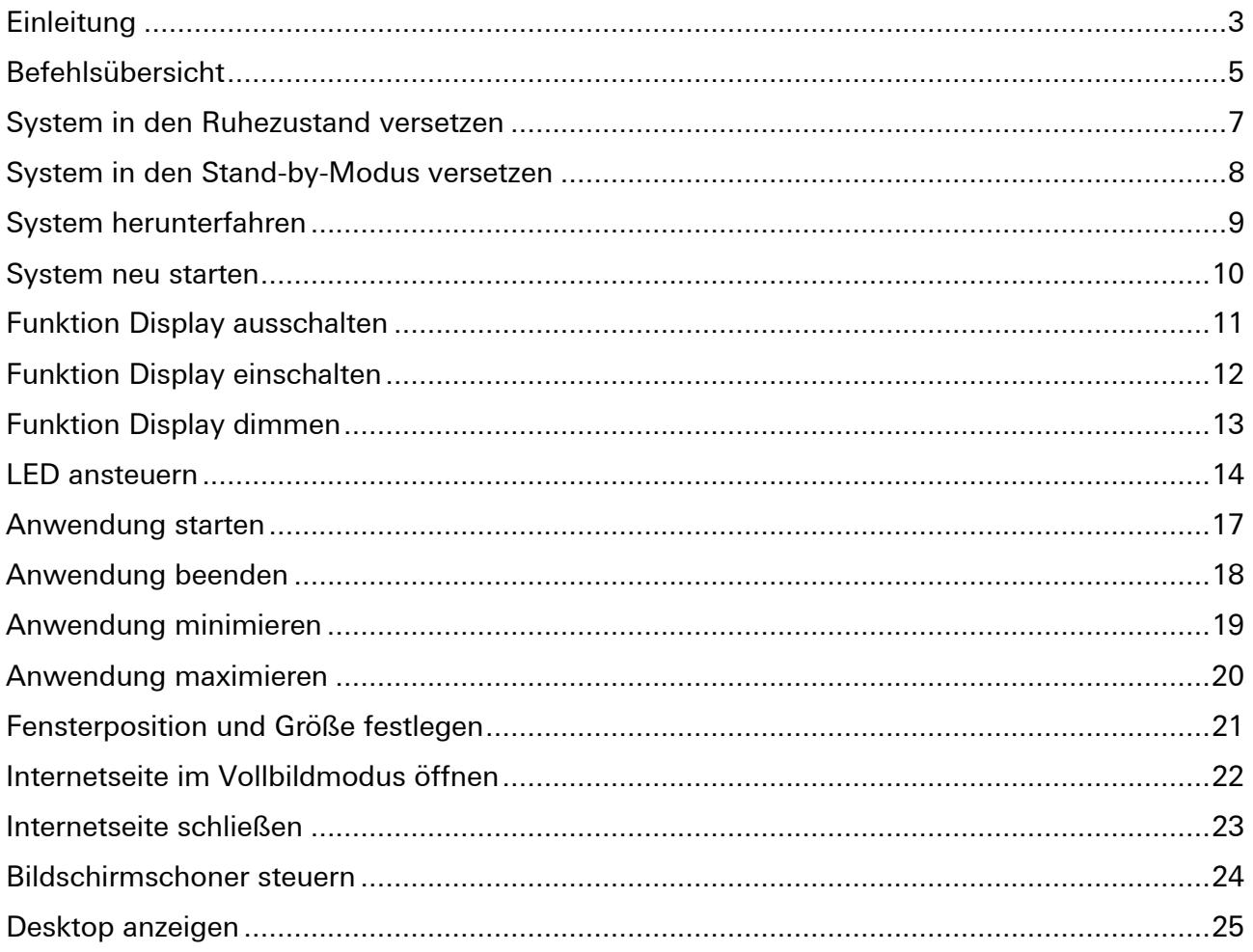

## <span id="page-2-0"></span>Einleitung

Geräte der Gira Control-Serie können über das Netzwerk ferngesteuert werden können. Es lassen sich Funktionen für das Energiemanagement, wie z. B. das Versetzen in den Stand-by-Modus, oder Funktionen zur Steuerung einer Anwendung aus der Ferne, ausführen.

In diesem Dokument wird auf die Befehle und die hieraus resultierenden Möglichkeiten das Gerät zu steuern eingegangen.

Nicht Bestandteil dieses Dokumentes ist die Konfiguration eines Systems wie z.B. der Gira Homeserver, um entsprechende Befehle (TCP-Telegramme) über das Netzwerk zu versenden. Entsprechende Informationen entnehmen sie Bitte aus der Bedienungsanleitung des Gerätes, mit dem die Befehle über das Netzwerk versendet werden sollen.

### TCP-Schnittstelle

Zur Steuerung steht eine TCP-Schnittstelle auf dem folgenden Port zur Verfügung:

#### TCP-Port 55111

Der Port 55111 ist bei Geräten der Gira Control-Serie in der Firewall freigegeben.

#### Aufbau des TCP-Befehls

<BEFEHL>\_"<PARAMETER>"\_"<PARAMENTER>"\_"…"

- Zwischen Befehl und Parameter ist ein Leerzeichen einzufügen (oben dargestellt mit \_ )
- Parameter werden in Anführungszeichen gesetzt
- Bei Verwendung mehrerer Parameter, sind diese ebenfalls mit einem Leerzeichen zu trennen

#### Beispiel:

#### LEDBlink "RED" "200" "1000"

Das obige Beispiel veranlasst den Gira Control 19 / 19.2 / 9.2 die Status-LED in der Farbe rot blinken zu lassen. Die LED ist hierbei für 200 ms eingeschaltet (Pulsdauer) und für 1000 ms ausgeschaltet (Pausendauer).

## Aufbau der Parameterbeschreibung in diesem Dokument

Einige Befehle erlauben die Übergabe verschiedener Parameter. Akzeptiert ein Befehl eine unterschiedliche Anzahl von Parametern, so ist die Anzahl in eckigen Klammern aufgeführt und im Folgenden beschreiben, welche Bedeutung die Parameter haben.

Beispiel:

LEDBlink [1], [2], [3]  $[1]$  = Farbe [2] = Pulsdauer / Pausendauer [3] = Farbe / Pulsdauer / Pausendauer

In diesem Beispiel kann der Befehl "LEDBlink" mit 1, 2 oder 3 Parametern aufgerufen werden. Werden 2 Parameter übergeben, so gibt der erste Parameter die "Pulsdauer" vor, der zweite Parameter die "Pausendauer".

Wird hingegen nur ein Parameter übergeben, so wird an dieser Stelle die Farbe angegeben, in der in diesem Beispiel die LED blinken soll.

## <span id="page-4-0"></span>Befehlsübersicht

Energiemanagement (Systemzustand)

Hibernate

**Standby** 

Shutdown

Restart

## Energiemanagement (Display-Steuerung)

DisplayOn

**DisplayOff** 

DimmUp

DimmDown

DimmLevel

DimmValue

### Hardware ansteuern(RGB-LED)

LEDOn

LEDOff

LEDColor

**LEDFrequency** 

LEDBlink

LEDBlinkOff

LEDPulse

LEDPulseOff

#### Anwendungen steuern

**StartApp** 

KillApp

MinimizeApp

MaximizeApp

WinPos

**BrowserFullScreen** 

**BrowserOff** 

#### System steuern

#### ScreenSaverOn

Beim Gira Control 19.2 und Gira Control 9.2 wird diese Funktion nicht unterstützt.

#### ScreenSaverOff

Beim Gira Control 19.2 und Gira Control 9.2 wird diese Funktion nicht unterstützt.

ShowDesktop

RestoreDesktop

## <span id="page-6-0"></span>System in den Ruhezustand versetzen

Kategorie:

Energiemanagement

Beschreibung:

Bringt das System in den Ruhezustand (Hibernate).

Wenn ein System in den Ruhezustand wechselt, wird vor dem Ausschalten des Computers der Inhalt des Arbeitsspeichers auf dem Datenträger gespeichert. Wenn das System wieder gestartet wird, werden der Desktop und zuvor aktive Programme wiederhergestellt.

Befehl:

#### Hibernate

Einschränkung:

Diese Funktion wird nur von Systemen unterstützt, die den Hibernate-Mode unterstützen.

Kann nicht bei Systemen verwendet werden, die EWF (Enhanced Write Filter) verwenden.

Beispiel:

Hibernate

## <span id="page-7-0"></span>System in den Stand-by-Modus versetzen

Kategorie:

Energiemanagement

Beschreibung:

Bringt das System in den Stand-by-Zustand.

Wenn ein System sich im Stand-by-Modus befindet, wechselt der Computer in einen Zustand mit niedrigem Energieverbrauch. Bei einem Computer im Stand-by-Modus werden einige Geräte abgeschaltet, und der Computer verbraucht weniger Strom. Das System kann schneller als bei einem Wechsel aus dem Ruhezustand wiederhergestellt werden. Da beim Stand-by-Modus der Zustand des Arbeitsspeichers nicht auf dem Datenträger gespeichert wird, kann ein Stromausfall bei einem System im Stand-by-Modus zu einem Informationsverlust führen.

Befehl:

**Standby** 

Einschränkung:

Diese Funktion wird nur von Systemen unterstützt, die den Stand-by-Modus unterstützen.

Beispiel:

**Standby** 

# <span id="page-8-0"></span>System herunterfahren

Kategorie:

Energiemanagement

Beschreibung:

Beendet alle laufenden Anwendungen und fährt das System herunter.

Befehl:

Shutdown

## Beispiel:

**Shutdown** 

## <span id="page-9-0"></span>System neu starten

Kategorie:

Energiemanagement

Beschreibung:

Beendet alle laufenden Anwendungen und startet das System neu. Zuvor beendete Anwendungen werden bei Systemstart nicht neu gestartet.

Befehl:

Restart

### Beispiel:

Restart

# <span id="page-10-0"></span>Funktion Display ausschalten

Kategorie:

Energiemanagement

Beschreibung:

Schaltet das Display des Systems ab.

Befehl:

**DisplayOff** 

## Beispiel:

**DisplayOff** 

# <span id="page-11-0"></span>Funktion Display einschalten

Kategorie:

Energiemanagement

Beschreibung:

Schaltet das Display ein.

Befehl:

DisplayOn

## Beispiel:

DisplayOn

## <span id="page-12-0"></span>Funktion Display dimmen

Kategorie:

Energiemanagement

Beschreibung:

Setzt die Helligkeit der Hintergrundbeleuchtung.

Relative Änderung: DimmUp, DimmDown

Setzen einer vordefinierten Dimmstufe: DimmLevel 1..6 (1=hell, 6=dunkel)

Setzen eines Dimmwertes in % (0..100%)

Befehl:

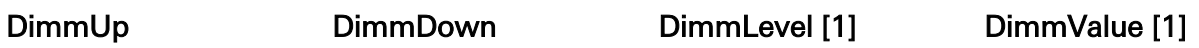

Parameter:

[1] Dimmstufe 1..6 bzw. Dimmwert 0..100

Einschränkung:

Gira Control 19: Die Funktion DimmValue wird nicht unterstützt. Es muss DimmLevel verwendet werden.

Gira Control 9: Das Setzen von Werten (DimmValue) kleiner als 32 dunkelt das Display vollständig ab.

Beispiel:

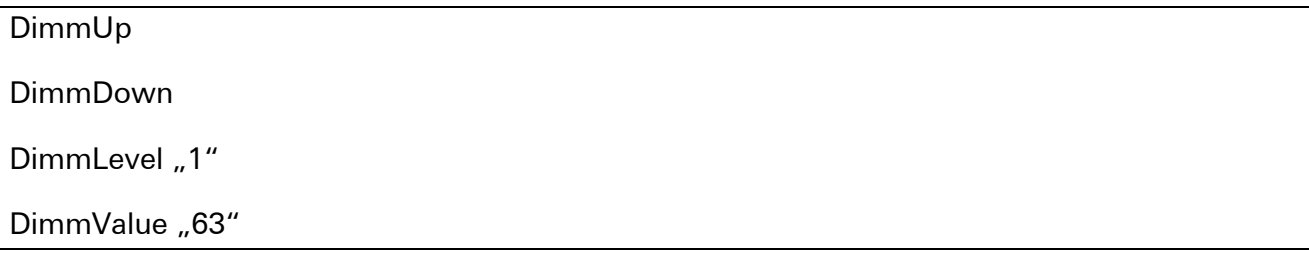

## <span id="page-13-0"></span>LED ansteuern

### Kategorie

Hardware ansteuern

## Beschreibung

Steuert die RGB-LED. Die LED kann eingeschaltet, ausgeschaltet und in einen Blink-Zustand versetzt werden. Weiterhin kann die Blink-Frequenz vorgegeben werden.

Diese Funktion wird von Gira Control 19 / 19.2 / 9.2 unterstützt.

VordefinierteFarben:

- RED (kurz R)
- GREEN (kurz G)
- BLUE (kurz B)
- YELLOW (red/green) (kurz Y)
- MAGENTA (red, blue) (kurz M)
- CYAN (green, blue) (kurz C)
- WHITE (red, green, blue) (kurz W)

Als Wertübergabe kann die Langform oder die entsprechende Kurzform verwendet werden. Kurzformen können auch kombiniert werden (Beispiel: "RG" für Rot und Grün. Entspricht auch  $'$ ")

#### Blinkfrequenz:

Das Blinken wird über 2 Parameter vorgegeben,.Der Pluse-Dauer und der Pause-Dauer. Diese werden in Millisekunden angegeben und kann zwischen 50 und 60000. Der Default-Wert ist "500/500".

# **GIRA**

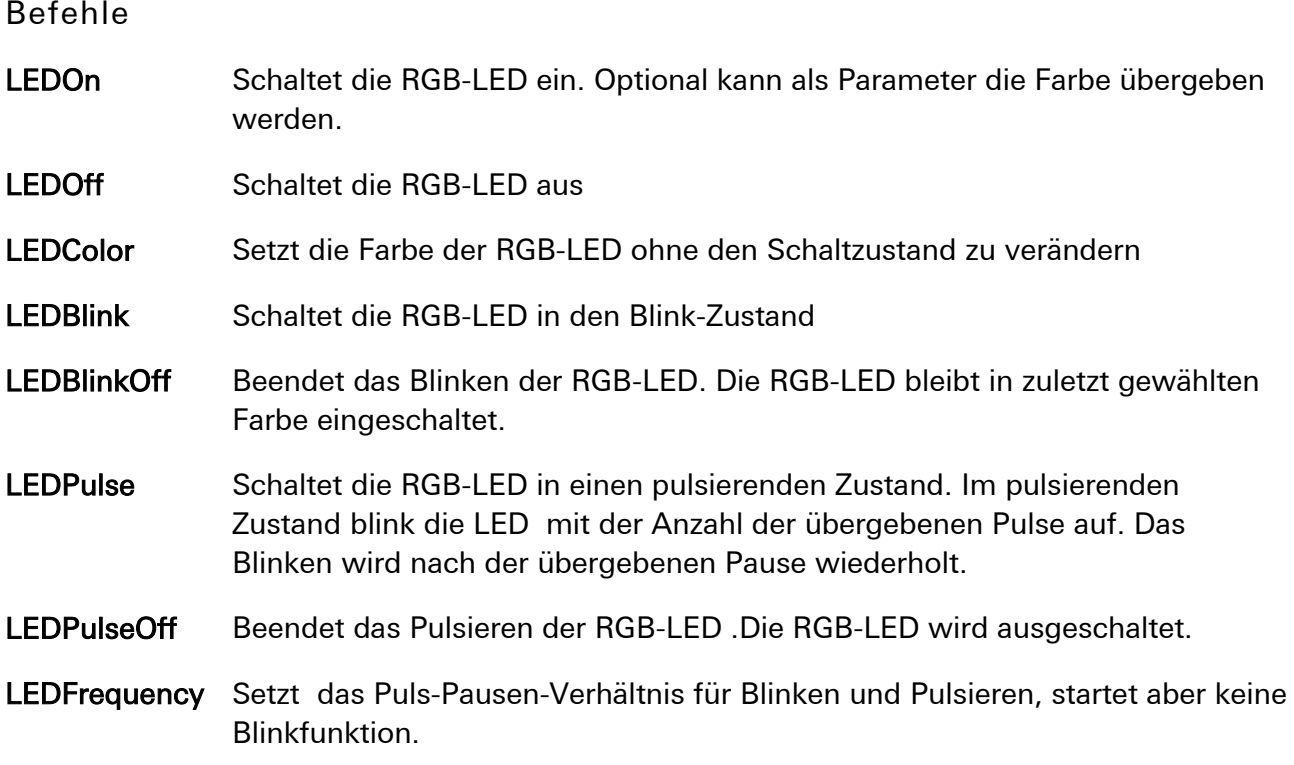

## Einschränkung:

Gira Control 9: Diese Funktion wird nicht unterstützt.

Gira Control 9.2: Diese Funktion wird unterstützt.

# **GIRA**

Parameter: LEDOn [0], [1] [0] = (keine Parameterübergabe)  $[1]$  = Farbe LEDBlink [1], [2], [3]  $[1]$  = Farbe [2] = Pulsdauer / Pausendauer [3] = Farbe / Pulsdauer / Pausendauer LEDPulse [1], [2], [3], [4] [1] = Anzahl Pulse [2] = Farbe / Anzahl Pulse

[3] = Anzahl Pulse / Pulsdauer / Pausendauer

[4] = Farbe / Anzahl Pulse / Pulsdauer / Pausendauer

#### LEDFrequency [2]

[2] = Pulsdauer / Pausendauer

#### Beispiel:

LEDOn "Red" LEDOn "w" LEDBlink "RG" "200" "1000" LEDPulse "Cyan" "5" "200" "3000" LEDPulse "3" LEDFrequency "500" "2000"

## <span id="page-16-0"></span>Anwendung starten

Kategorie:

Anwendungen steuern

Beschreibung:

Startet eine Anwendung

Befehl:

### **StartApp**

#### Parameter:

- [1] Name der Anwendung
- [n] Name der Anwendung / Parameter 1 / Parameter 2 /... / Parameter n

### Beispiel:

StartApp "notepad.exe"

StartApp "notepad.exe dokument.txt"

StartApp "notepad.exe" "dokument.txt"

## <span id="page-17-0"></span>Anwendung beenden

Kategorie:

Anwendungen steuern

Beschreibung:

Beendet alle Anwendung mit dem als Parameter übergebenen Namen.

Achtung: Sind mehrere Anwendungen mit gleichem Namen geöffnet, so werden alle entsprechenden Anwendungen beendet.

Befehl:

KillApp

Parameter:

[1] Name der Anwendung (ohne Extension)

Beispiel:

KillApp "notepad"

## <span id="page-18-0"></span>Anwendung minimieren

Kategorie:

Anwendungen steuern

Beschreibung:

Minimiert alle Anwendung mit dem als Parameter übergebenen Namen.

Achtung: Sind mehrere Anwendungen mit gleichem Namen geöffnet, so werden alle entsprechenden Anwendungen minimiert.

Befehl:

MinimizeApp

Parameter:

[1] Name der Anwendung (ohne Extension)

Beispiel:

MinimizeApp "notepad"

## <span id="page-19-0"></span>Anwendung maximieren

Kategorie:

Anwendungen steuern

Beschreibung:

Maximiert alle Anwendung mit dem als Parameter übergebenen Namen.

Achtung: Sind mehrere Anwendungen mit gleichem Namen geöffnet, so werden alle entsprechenden Anwendungen maximiert.

Befehl:

MaximizeApp

Parameter:

[1] Name der Anwendung (ohne Extension)

Beispiel:

MaximizeApp "notepad"

## <span id="page-20-0"></span>Fensterposition und Größe festlegen

Kategorie:

Anwendungen steuern

Beschreibung:

Maximiert alle Anwendung mit dem als Parameter übergebenen Namen.

Achtung: Sind mehrere Anwendungen mit gleichem Namen geöffnet, so werden alle entsprechenden Anwendungen maximiert.

Befehl:

WinPos

Parameter:

[3] Name der Anwendung (ohne Extension) / Position X / Position Y

[5] Name der Anwendung (ohne Extension) / Position X / Position Y / Größe X / Größe Y

Beispiel:

WinPos "notepad" "100" "100" "640" "480"

WinPos "notepad" "200" "300"

## <span id="page-21-0"></span>Internetseite im Vollbildmodus öffnen

Kategorie:

Anwendungen steuern

Beschreibung:

Ruft den Internet-Explorer im Kiosk-Mode auf. Die darzustellende Seite wird in den Parametern übergeben.

Befehl:

**BrowserFullScreen** 

Parameter:

[1] URL

Beispiel:

BrowserFullScreen "http://www.gira.de"

BrowserFullScreen "www.gira.de"

## <span id="page-22-0"></span>Internetseite schließen

Kategorie:

Anwendungen steuern

Beschreibung:

Beendet den Internet-Explorer.

Achtung: Ist der Internet-Explorer mehrfach geöffnet, so werden alle Instanzen beendet.

Befehl:

**BrowserOff** 

Beispiel:

**BrowserOff** 

## <span id="page-23-0"></span>Bildschirmschoner steuern

Kategorie:

System steuern

Beschreibung:

Startet oder Stoppt den Bildschirmschoner.

Achtung: Ist in der Systemsteuerung kein Bildschirmschoner eingetragen, so hat dieser Befehl keine Funktion.

Befehl:

ScreenSaverOn

ScreenSaverOff

Beispiel:

ScreenSaverOn

ScreenSaverOff

## <span id="page-24-0"></span>Desktop anzeigen

Kategorie:

System steuern

Beschreibung:

Zeigt den Desktop des Systems oder stellt diesen wieder her.

Befehl:

ShowDesktop

RestoreDesktop

Beispiel:

**ShowDesktop** 

RestoreDesktop

# **GIRA**

Gira Giersiepen GmbH & Co. KG Elektro-Installations-Systeme

Industriegebiet Mermbach Dahlienstraße 42477 Radevormwald

Postfach 12 20 42461 Radevormwald

Deutschland

Tel +49(0)21 95 - 602-0 Fax +49(0)21 95 - 602 -191

www.gira.de info@gira.de

Gira in Österreich

Tel 08 00-29 36 62 Fax 08 00-29 36 57

www.gira.at info@gira.at